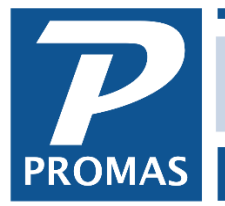

**Property Management Solutions for Over 30 Years** 

### **Overview**

This document explains how to track payment progress for future rent.

A seasonal renter is normally required to pay their rent in full prior to occupancy. Some renters may pay it off over several payments. The normal process is to receive payments against future rent charges as open credits. Then when the rent charge is posted the open credits will be used and the owner will be credited.

If there is a need to track the payment progress against the amount due without having the payments go to the owner, the following procedure can be followed. It involves treating the payments as deposits (similar to Last Month's Rent) and then releasing the amount to open credits prior to charging the rent.

To find out the status of any tenant, go to AR, Tenant History. For a report on all seasonal tenants, run the unpaid charge details report limited to the category Future Rent Payments. You can further restrict the report to tenants whose balance is not equal to zero if you want only those who haven't paid in full.

# **One Time**

Set up an account code and charge code

- 1. Go to <<Setup, Account Codes>>
- 2. Click <New>
- 3. Type in an ID of FutureRent
- 4. Type in a long description of Future Rent Payment
- 5. Type in a [Ledger code], e.g.9999
- 6. Select an [Account Type] of Current Liability
- 7. Click <Save>.

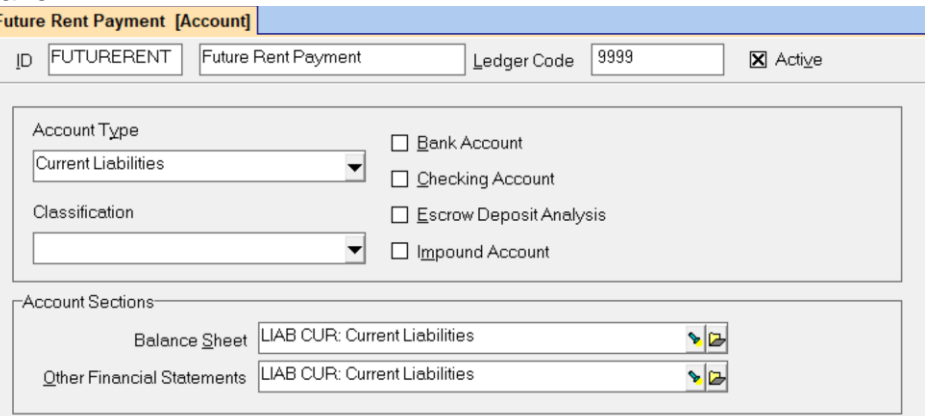

The PROMAS Landlord Software Center • 703-255-1400 • www.promas.com

- 8. Go to <<Setup, Charge Codes>>.
- 9. Click <New>.
- 10. Enter an ID of FutureRent
- 11. When you hit the <Tab> key or click into the Long Description field, the information from the Account Code will fill in.
- 12. Mark the checkbox [Use to Track Deposits]
- 13. Click <Save>

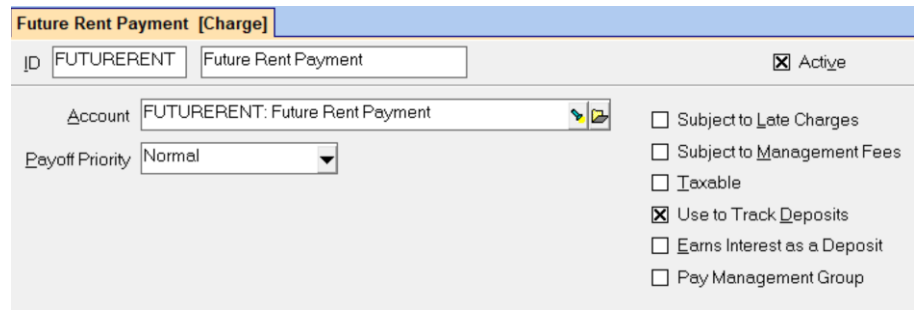

## **Set up a Category**

- Go to <<Setup, Categories>>
- Click on <New>.
- Make the category name Future Rent Payments.
- Assign that category to each appropriate tenant.

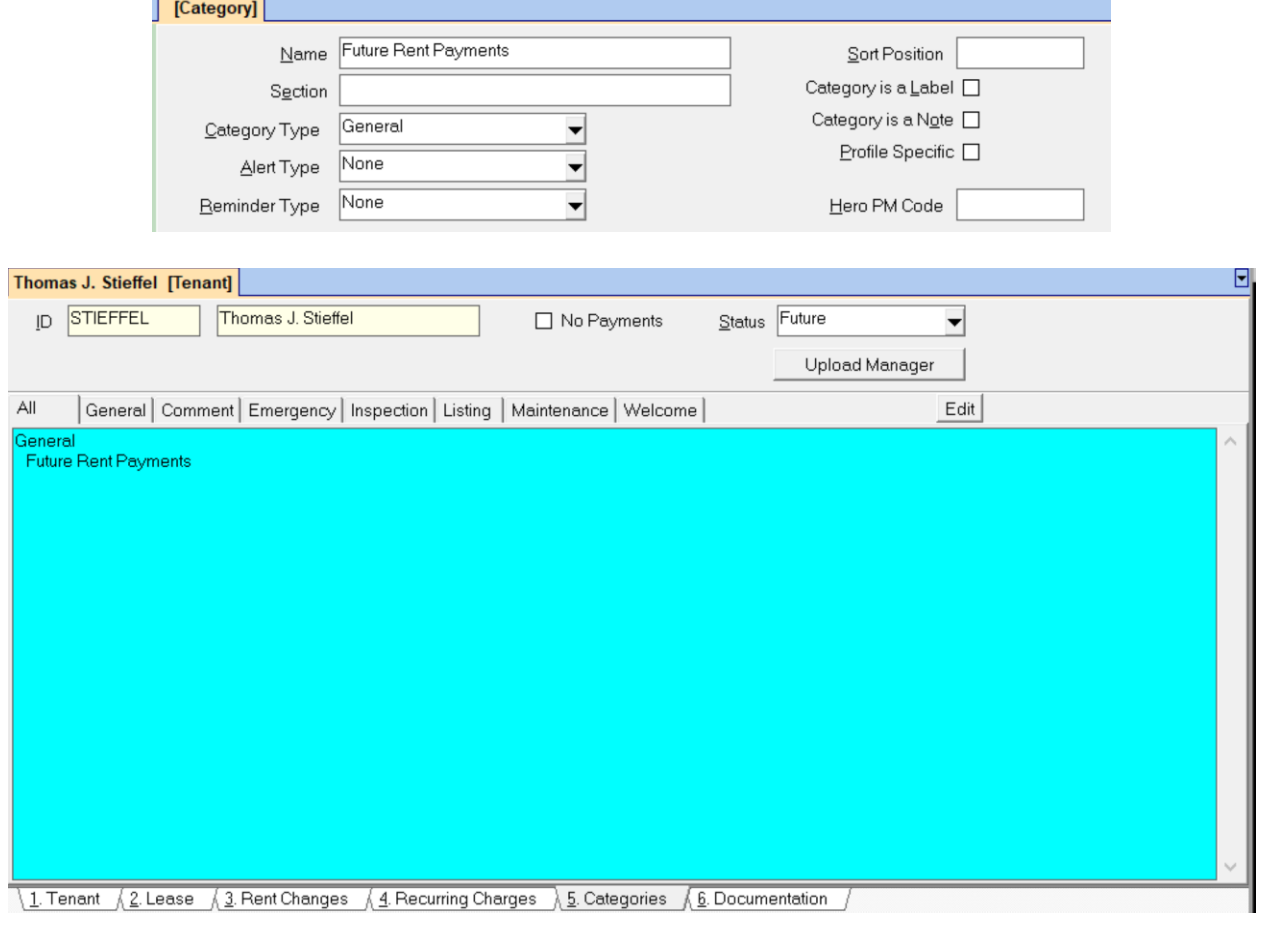

The PROMAS Landlord Software Center • 703-255-1400 • www.promas.com

## **Each Time** Charge Future Rent

 $-$ 

- 1. Go to <<AR, Charge Tenant>>
- 2. Charge the tenant using the Future Rent charge code with the due date the day prior to their lease start date.

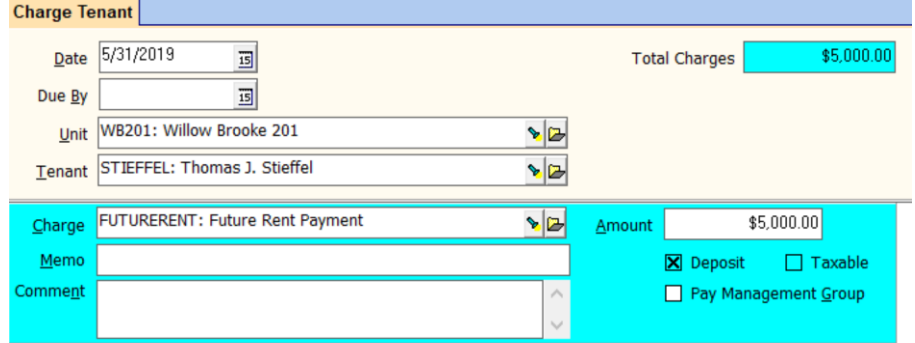

To find out the status of any tenant, go to AR, Tenant History.

For a report on all seasonal tenants, run the unpaid charge details report.

- Click the <Filter> button, highlight Status and Mark Future.
- Limit to the category Future Rent Payments.
- You can further restrict the report to tenants whose balance is not equal to zero if you want only those who haven't paid in full.

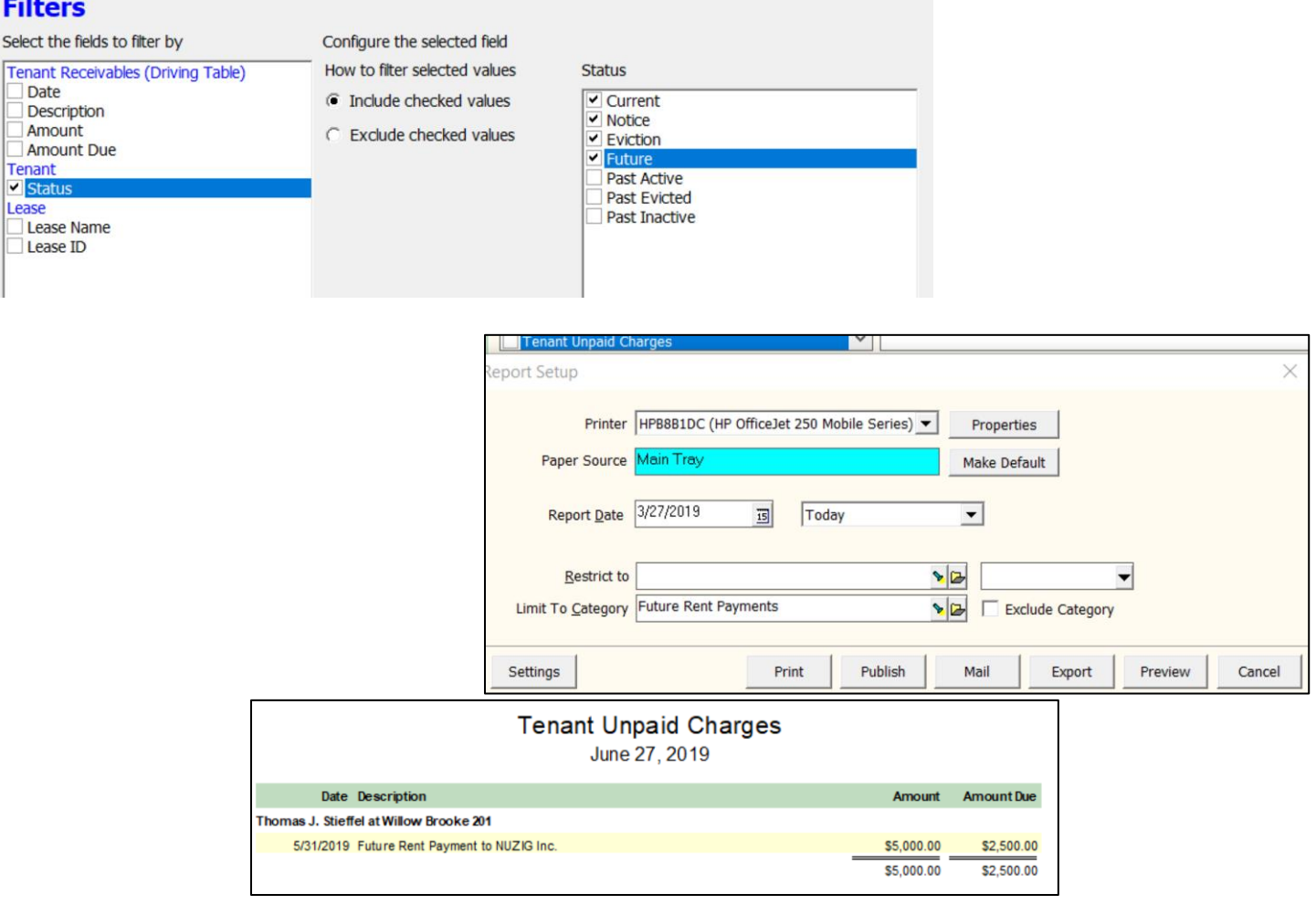

The PROMAS Landlord Software Center • 703-255-1400 • www.promas.com

#### When ready to use the Future Rent

- 1. Go to <<AR, Release Deposit>>. Release the future rent amount. The amount is then in open credits.
- 2. Go to <<AR, Charge Tenant>>. Charge the rent amount using the Rent charge code. The money you released will pay off the Rent charge and go to the owner at that time.

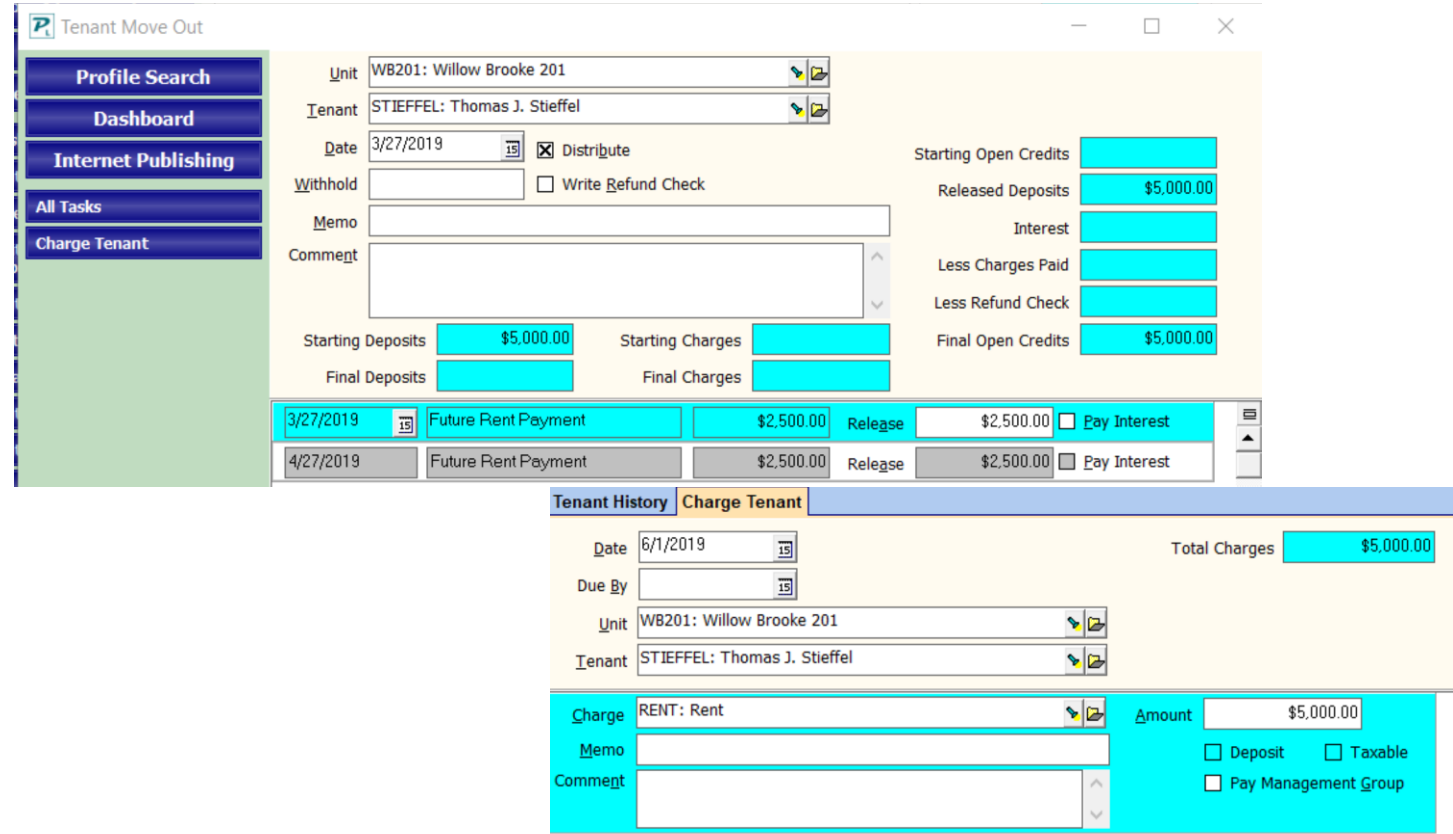

The PROMAS Landlord Software Center • 703-255-1400 • www.promas.com